## **COMO REPLICAR PRODUTOS**

## Clique no módulo **ESTOQUE**

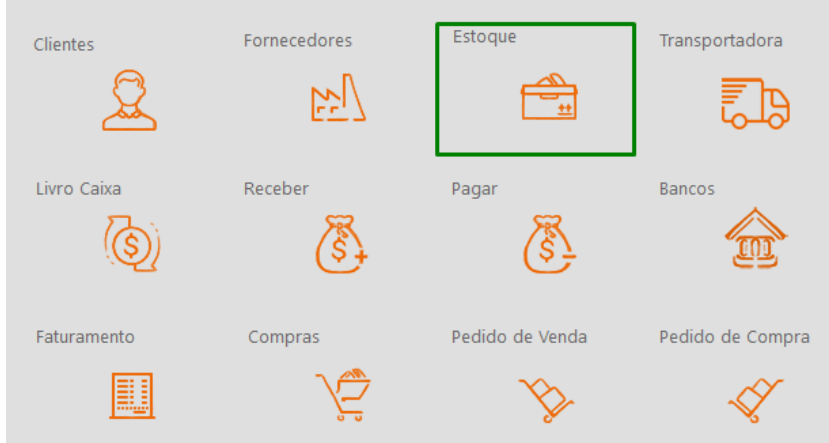

## Selecione o produto e abra o cadastro do produto

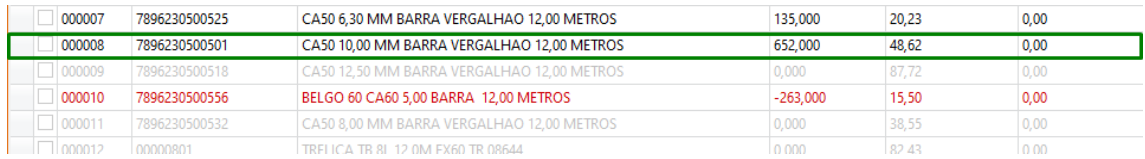

## Selecione a opção réplica

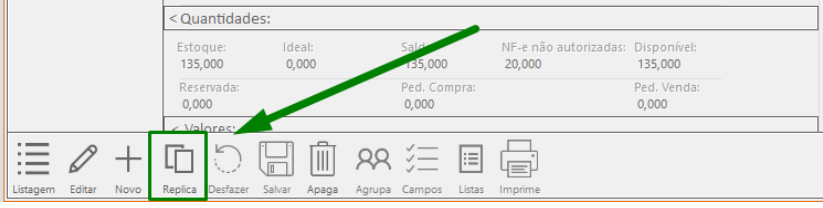

Assim um novo cadastro será gerado, altere as caracteríscas desejadas e clique em salvar.

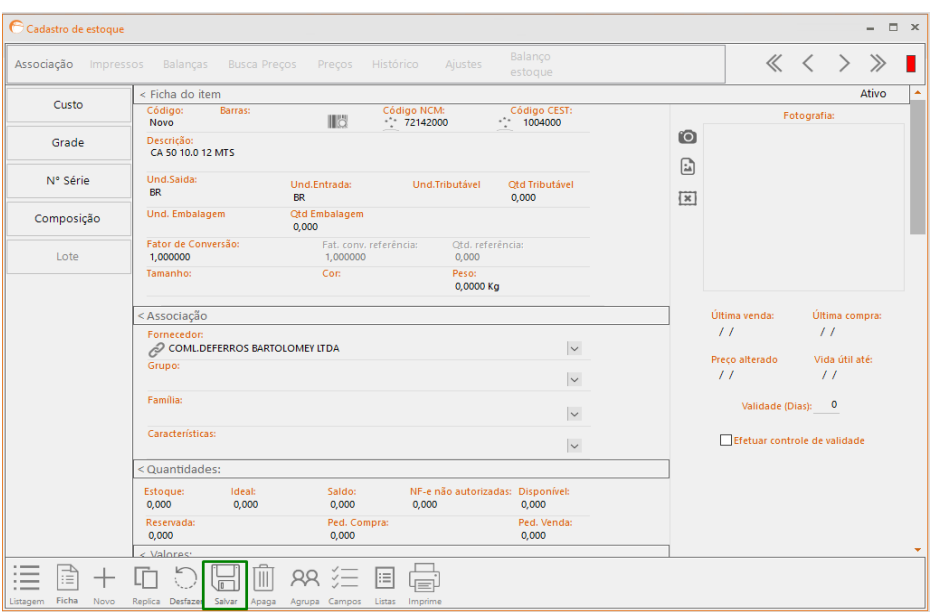